[1]無線局再免許申請書

この様式は、簡易無線局の再免許申請の電子申請に使用します。 再免許申請書は、免許を受けている総合通信局に提出します。

[2]無線局再免許申請書様式の選択と初期設定

スタートメニュー(またはデスクトップ)の「電子申請サポートシステム new」―「新規作成」フォルダに 保存されている様式の saimen2023a.dotx を開きます。メニューの起動の仕方は、「各様式共通の記載要領」 を参照してください。

[3]申請書の作成

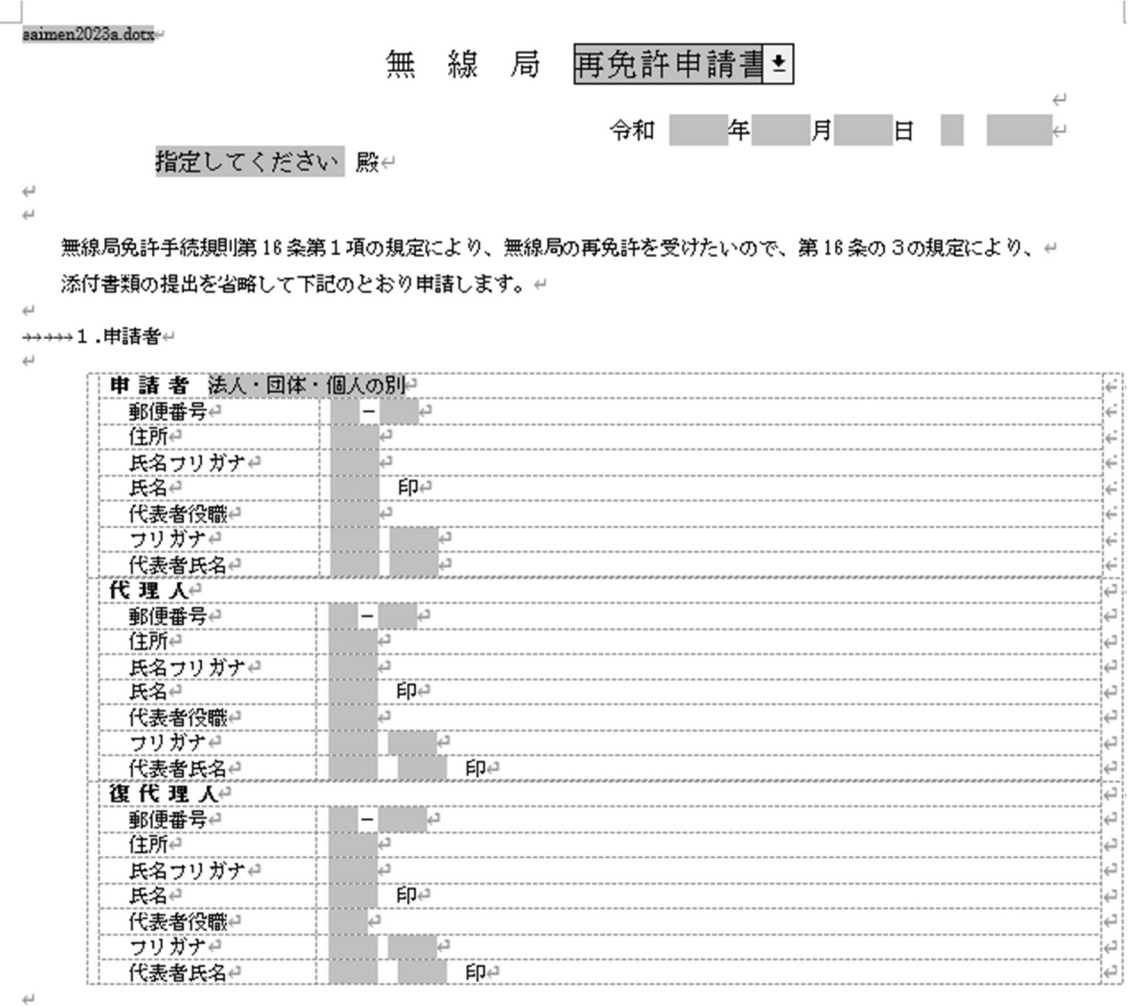

→→→→<申請の内容に関する連絡先>↩

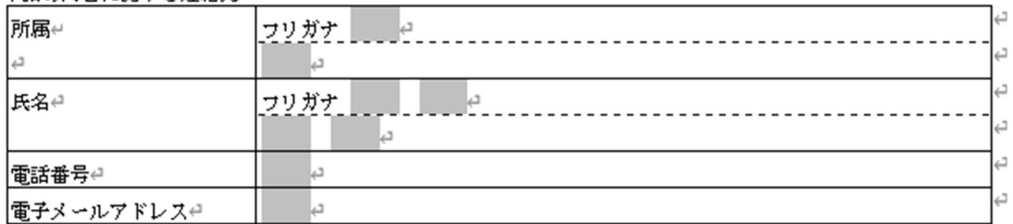

 $\overline{\phantom{a}}$ 

 $\overline{\mathcal{L}}$ 

→→→→→2. 電波法第5条に規定する欠格事由→

□有□無

[かがみ]

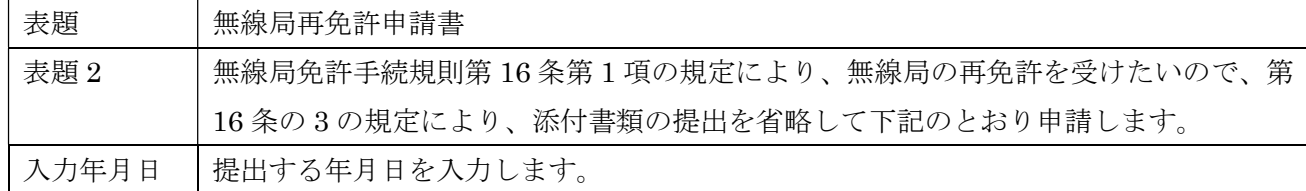

1.申請者

「法人・団体・個人の別」で該当するものを選択します。

2.電波法第5条に規定する欠格事由

「無」がチェックしてください。 「有」又はチェック無しでは申請できません。

3.免許又は再免許に関する事項

 $\epsilon$ 

## -→→→→3.免許又は再免許に関する事項↩

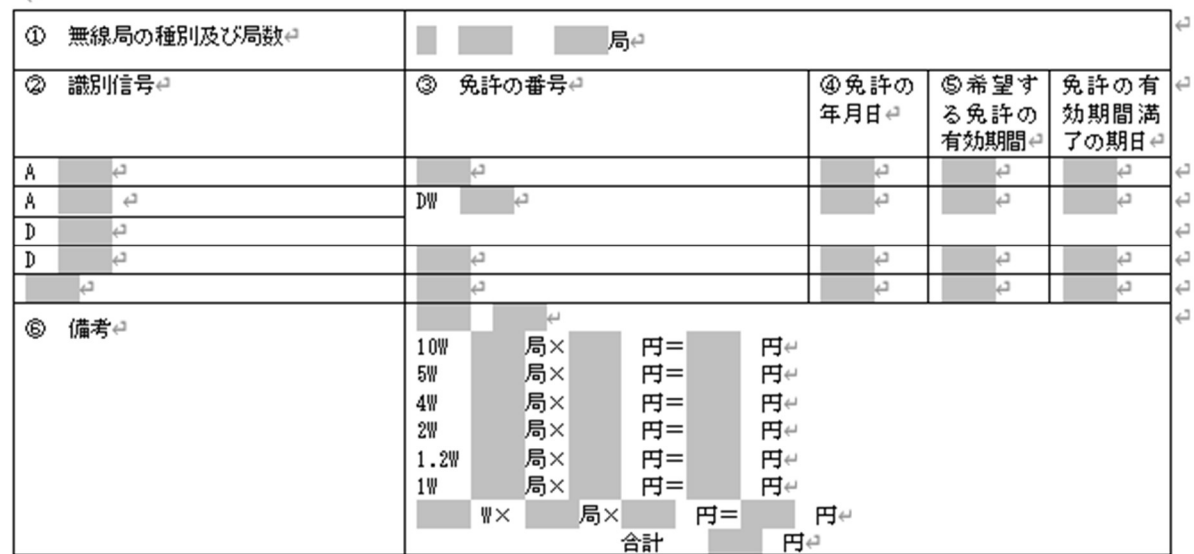

→→→→→ 4. 電波利用料e

①電波利用料の前納→

|電波利用料の前納の申出の有無⊖ || || 有 || || 無⊖| 電波利用料の前納に係る期間せ |□無線局の免許の有効期間まで前納します (電波法第 13 条第2項に規定す る無線局を除く。)。↩ □その他 (年) 4

 $\leftarrow$ 

 $\leftharpoonup$ 

 $\overline{\phantom{a}}$ 

## ②電波利用料納入告知書送付先(法人の場合に限る。)←

■1の欄と同一のため記載を省略します。↓

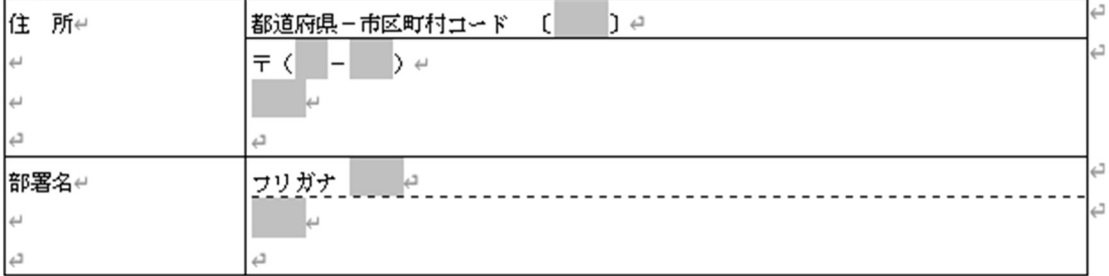

 $\leftarrow$ t.

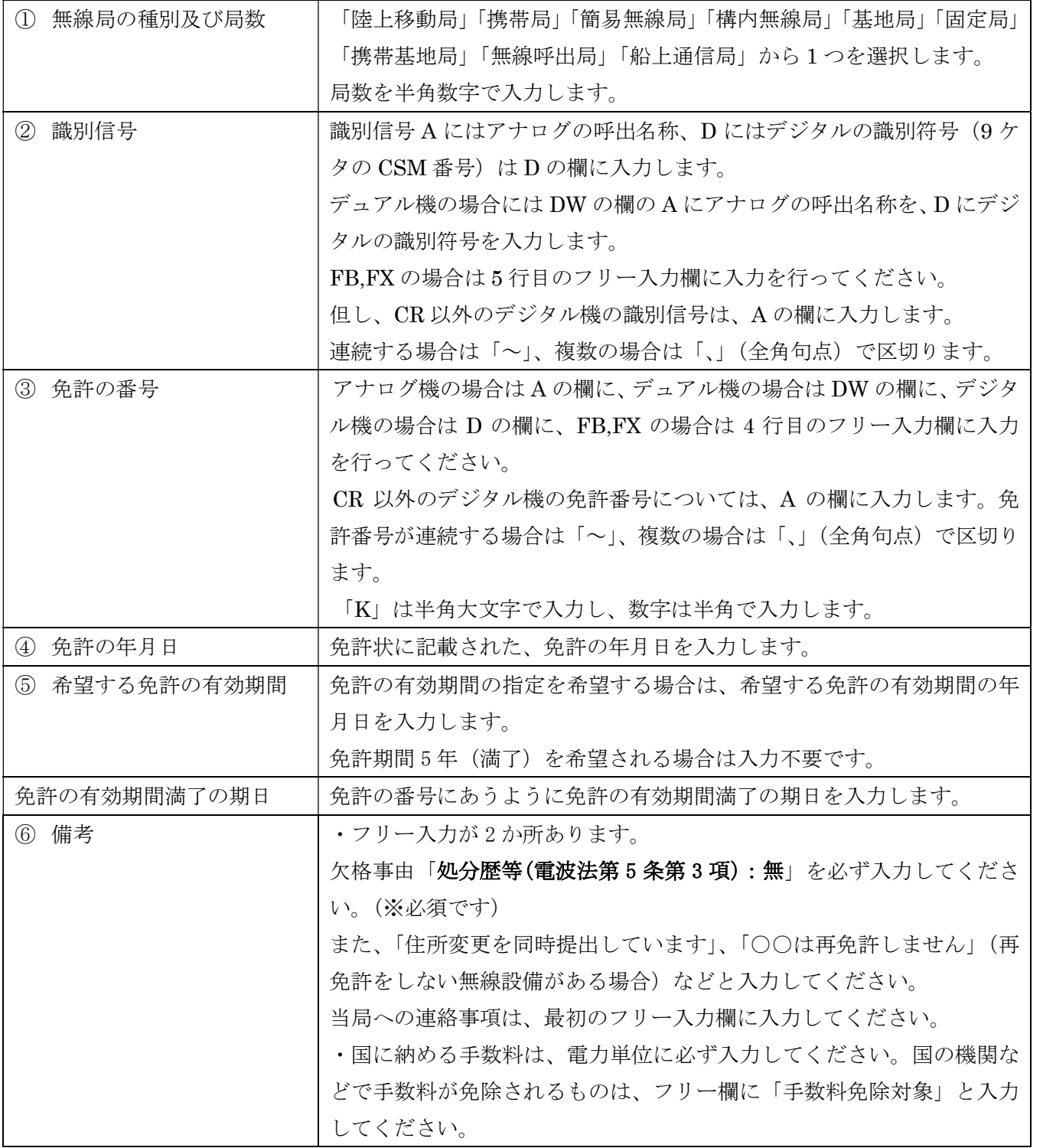

## 4.電波利用料

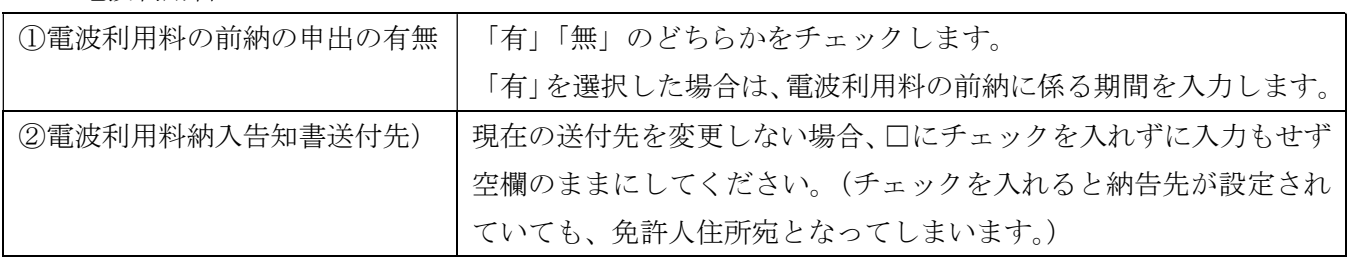

[4]データチェック

入力が完了したら、データチェックを実行してください。

入力ミスを自動的にチェックし、ミスがあればメッセージが出ます。

「エラー」は修正が必要です。 修正しないと先に進めません。

「警告」は確認のためのものです。修正等の必要ない場合もあります。先に進めることができます。

※データを修正したときは「クリア」をクリックし、再度データチェックを実行してください。

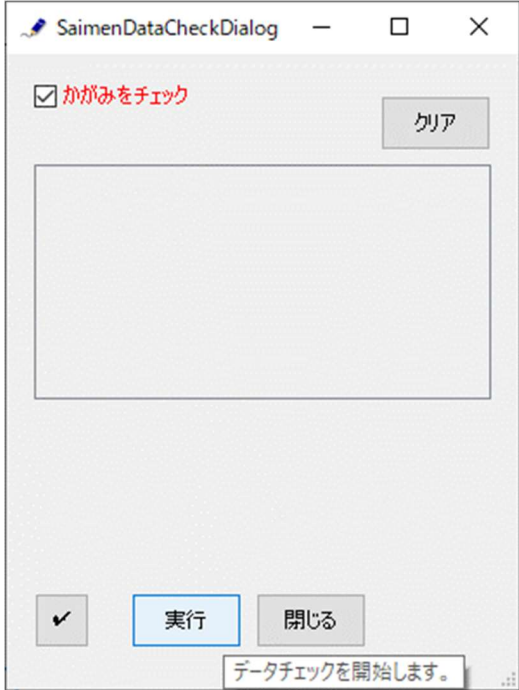

データチェックが完了したら、名前を付けて保存し、全国陸上無線協会へのメールに保存した Word 文書 を添付してお送りください。